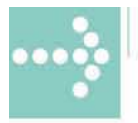

# Handbücher/Manuals

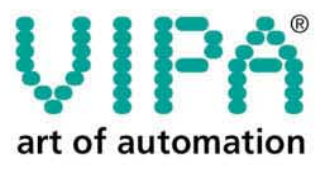

**VIPA** Gesellschaft für Visualisierung und Prozessautomatisierung mbH

Ohmstraße 4 D-91074 Herzogenaurach Tel.: +49-9132-744-0 Fax: +49-9132-744-144 Internet: www.vipa.de E-Mail: Info@vipa.de

# **Manual**

# **VIPA CPU 51xPCI**

Order No.: VIPA HB105E Rev. 03/49

The information contained in this manual is supplied without warranties. Information is subject to change without notice.

© Copyright 2003 VIPA, Gesellschaft für Visualisierung und Prozessautomatisierung mbH Ohmstraße 4, D-91074 Herzogenaurach, Tel.: +49 (91 32) 744 -0 Fax.: +49 (91 32) 744-144 EMail: info@vipa.de http://www.vipa.de

**Hotline: +49 (91 32) 744-114**

All rights reserved

The contents of this manual was carefully examined to ensure that it conforms with the described hardware and software. However, discrepancies can not be avoided. The specifications in this manual are examined regularly and corrections will be included in subsequent editions. We gratefully accept suggestions for improvement. **Disclaimer of liability**

 $V$ IPA $^{\circledR}$ is a registered trademark of VIPA Gesellschaft für Visualisierung und Prozessautomatisierung mbH STEP<sup>®</sup> is a registered trademark of Siemens AG. Any other trade marks referred to in the text are the trademarks of the respective owner and we acknowledge their registration. **Trademarks**

# **Content**

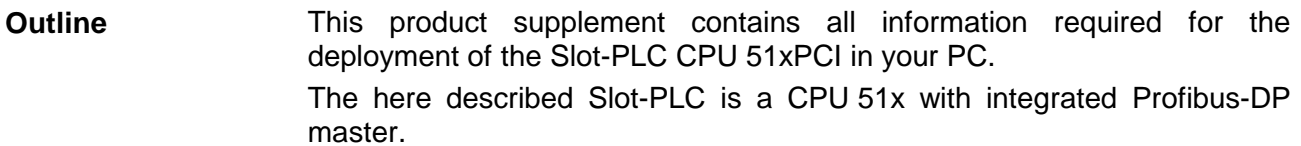

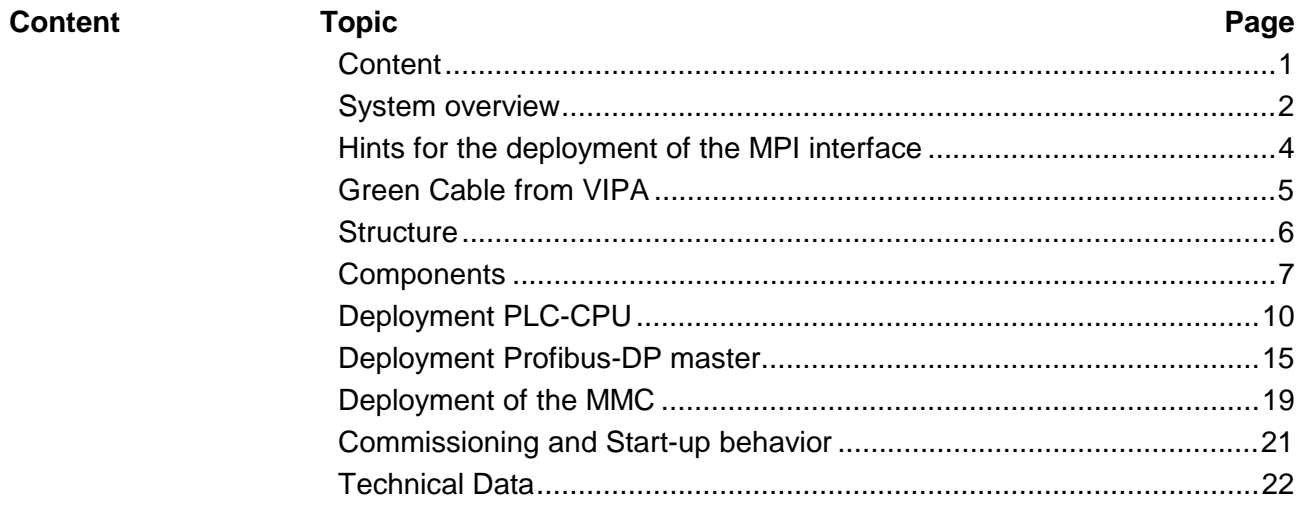

### **Order data**

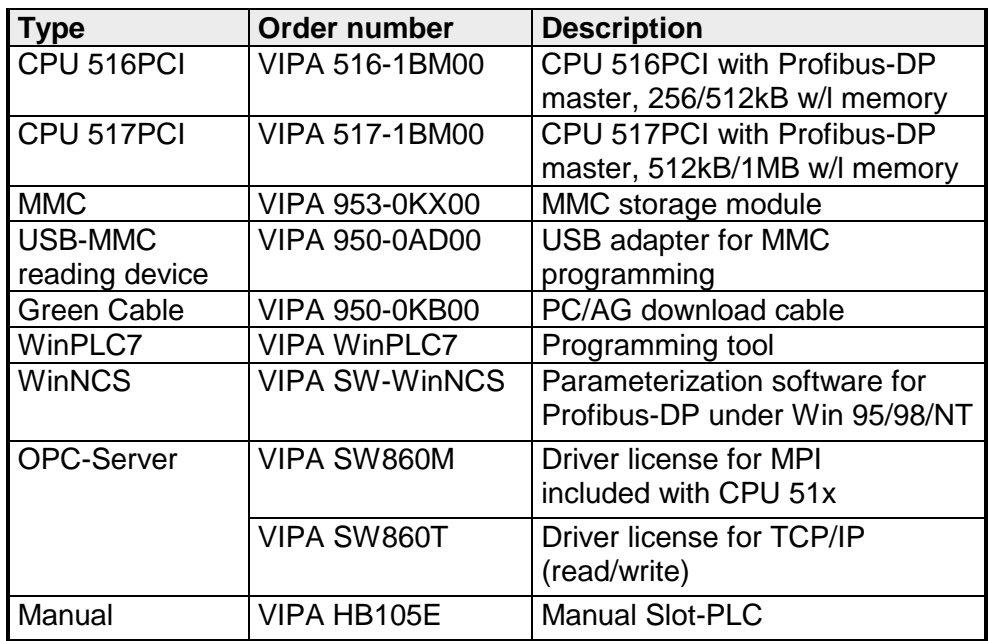

# **System overview**

### **General**

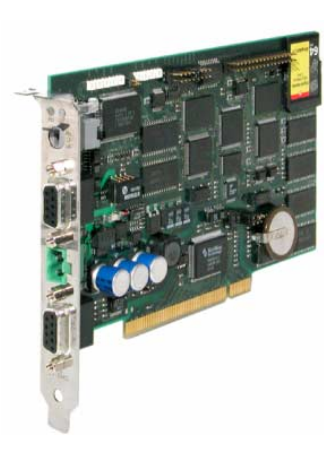

The CPU 51xPCI is a fully adequate PLC-CPU in form of a PCI-slot card for PC-based applications.

The range of performance is adequate to a CPU 317DPM from the System 300V from VIPA. The programming takes place via standard programming tools like e.g. WinPLC7 from VIPA or STEP®7 from Siemens. For the link up to the process level there is as well a  $MP<sup>2</sup>$  as a Profibus-DP master interface. Further on, the VIPA OPC-Server is included in the delivery.

After the hardware installation, the card is linked up to the PC as COM interface. For the PCI card is working independent from the PC, you have to provide it external with DC 24V.

As an independent storage medium the PCI card contains a MMC slot for customary in the trade Multi Media Cards (MMC).

**Memory**

The CPU 51xPCI can be ordered in two memory versions:

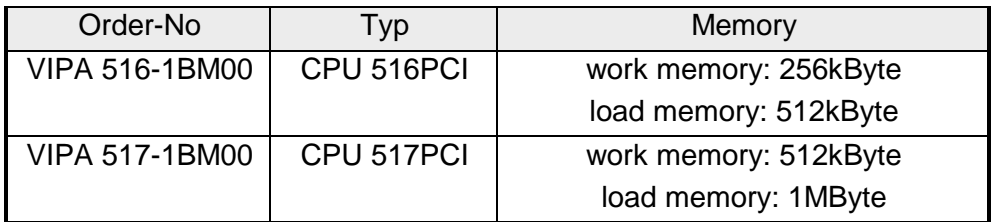

#### **Properties**

The following properties are characterizing this CPU:

- Instruction compatible to S7-300 from Siemens (except CPU 318)
- Operational independent from PC, due to the external DC 24V supply
- max. 512 kByte work memory for application
- max. 1 MByte load memory
- Integrated Profibus-DP master
- $\bullet$  MP<sup>2</sup>I- and Profibus interface
- OPC-Server included in consignment (incl. license for MPI driver)
- MMC as external storage medium for CPU and Profibus-DP master

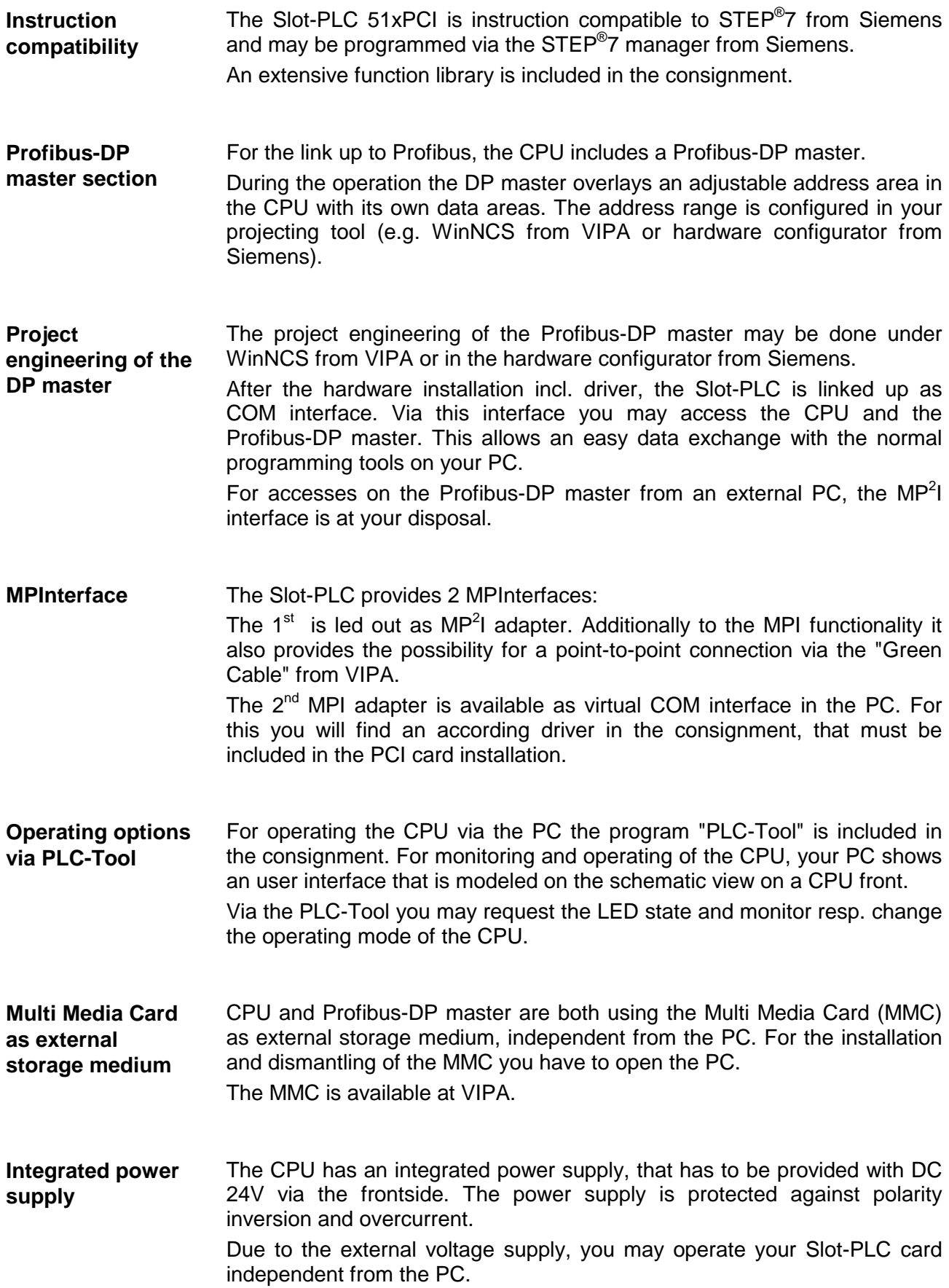

# **Hints for the deployment of the MPI interface**

The MP<sup>2</sup>I jack combines 2 interfaces in 1: **What is MP2 I?**

- MP interface
- RS232 interface

Please regard that the RS232 functionality is only available by using the Green Cable from VIPA.

The MP interface provides the data transfer between CPUs and PCs. In a bus communication you may transfer programs and data between the CPUs interconnected via MPI. **Deployment as MP interface**

> Connecting a common MPI cable, the MPI jack supports the full MPI functionality.

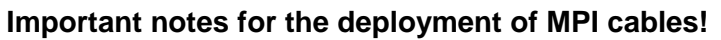

Deploying MPI cables at the CPUs from VIPA, you have to make sure that Pin 1 is not connected. This may cause transfer problems and in some cases damage the CPU!

Especially Profibus cables from Siemens, like e.g. the 6XV1 830-1CH30, must not be deployed at MP<sup>2</sup>I jack.

For damages caused by nonobservance of these notes and at improper deployment, VIPA does not take liability!

**Deployment as RS232 interface only via "Green Cable"**

For the serial data transfer from your PC, you normally need a MPI transducer. Fortunately you may also use the "Green Cable" from VIPA. You can order this under the order no. VIPA 950-0KB00.

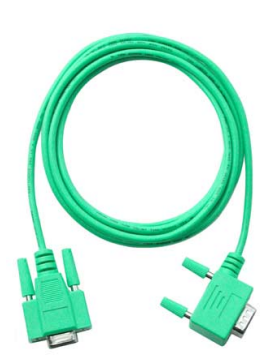

The "Green Cable" supports a serial point-to-point connection for data transfer via the MP<sup>2</sup>I jack exclusively for VIPA CPUs (System 100V, 200V, 300V and 500V from VIPA).

Please regard the hints for the deployment of the "Green Cable" on the following page.

# **Green Cable from VIPA**

**What is the Green Cable?**

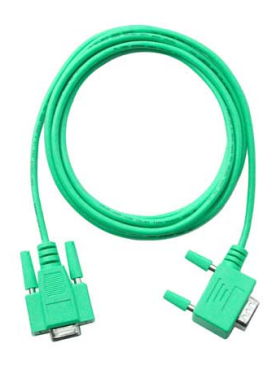

The Green Cable is a green connection cable, manufactured exclusively for the deployment at VIPA System components.

The Green Cable is a programming and download cable for VIPA CPUs 11x, 21x, 31x, 51x and VIPA fieldbus masters. The Green Cable from VIPA is available under the order no. VIPA 950-0KB00.

The Green Cable allows you to:

• transfer projects serial

- Avoiding high hardware needs (MPI transducer, etc.) you may realize a serial point-to-point connection via the Green Cable and the MP<sup>2</sup>I jack. This allows you to connect components to your VIPA-CPU that are able to communicate serial via an MPI adapter like e.g. a visualization system.
- execute firmware updates of the CPUs and fieldbus masters Via the Green Cable and an upload application you may update the firmware of all recent CPUs 11x, 21x, 31x, 51x and certain fieldbus masters (see Note).

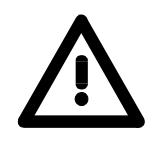

#### **Important notes for the deployment of the Green Cable**

Nonobservance of the following notes may cause damages on system components.

For damages caused by nonobservance of the following notes and at improper deployment, VIPA does not take liability!

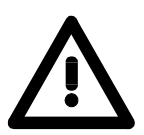

#### **Note to the application area**

The Green Cable may exclusively deployed directly at the concerning jacks of the VIPA components (in between plugs are not permitted).

At this time, the following components support the Green Cable:

CPUs 11x, 21x, 31x, 51x and the fieldbus masters 208-1xx01 from VIPA.

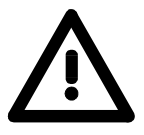

#### **Note to the lengthening**

The lengthening of the Green Cable with another Green Cable res. The combination with further MPI cables is not permitted and causes damages of the connected components!

The Green Cable may only be lengthened with a 1:1 cable (all 9 Pins are connected 1:1).

# **Structure**

**Overview**

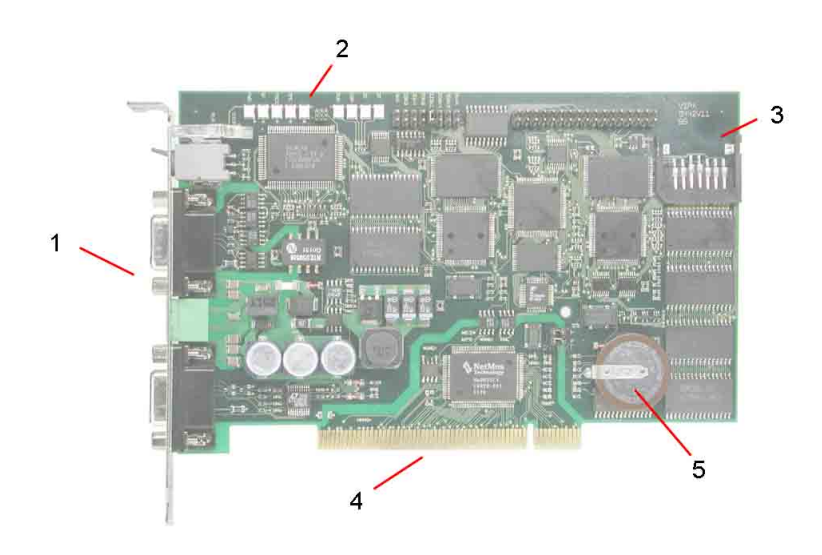

The following components are to find on the PCI slot card

- [1] MP<sup>2</sup>I-, Profibus interface and port for DC 24V
- [2] LEDs for commissioning<br>[3] Port for MMC
- Port for MMC
- [4] PCI-Bus pins
- [5] Lithiumaccu for clock and user memory

#### The plug-in module has the following jacks and plugs: **Plugs and jacks**

### [1] RUN/STOP LEDs

- [2] Operating mode switch
- [3] Profibus-DP master jack
- [4] External DC24V power supply plug
- [5] MP<sup>2</sup>I jack

## **Components**

#### **LED bar**

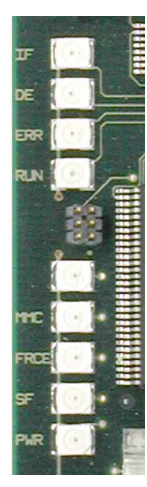

On the plug-in module you can see a LED bar for status monitoring of the CPU and the Profibus-DP master. Especially at the commissioning and the external usage of the module, the state of your CPU and your Profibus-DP master is shown.

At deployment inside a PC, you may issue the state of the LEDs on your PC via the delivered software PLC-Tool.

The usage and the according colors of the LEDs are to see in the following tables:

### **CPU section**

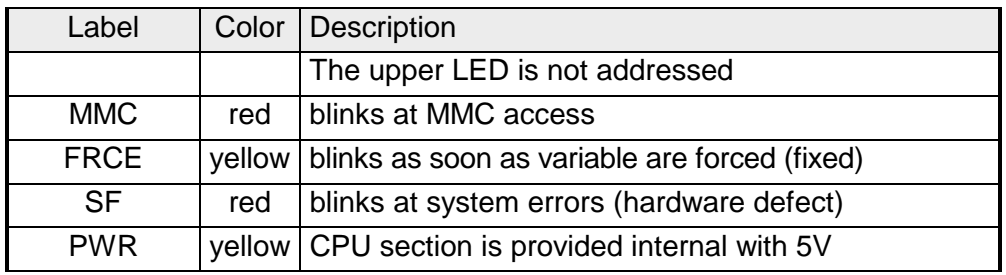

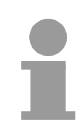

### **Note!**

All LEDs of the CPU sections are blinking for three times at access on an invalid MMC or if the MMC is pulled out during reading.

### **Profibus-DP master section**

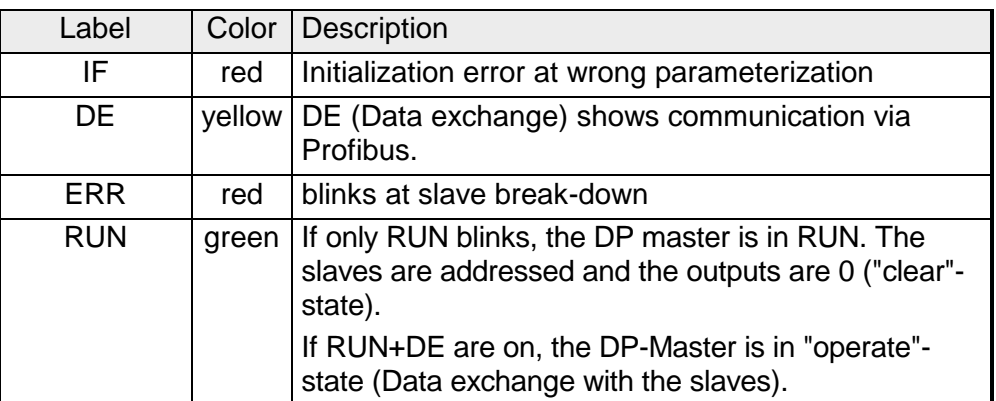

**LEDs at connection panel** Above the operating mode lever there are 2 LEDs, showing the operating state:

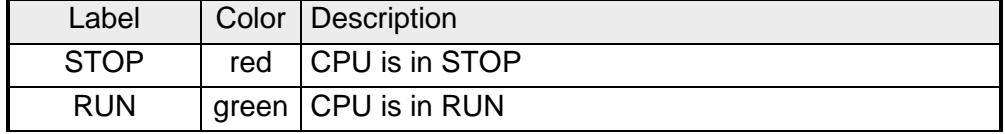

## **Jacks and plugs**

On the PC plug-in module the following jacks are led out:

**Profibus-DP master interface DPM**

Via the 9-pin RS485 interface you link up the integrated Profibus-DP master to Profibus. The RS485 jack has the following pin occupancy:

 $9-p$ 

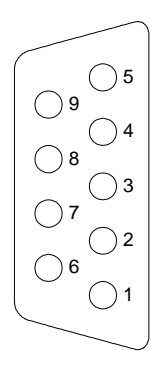

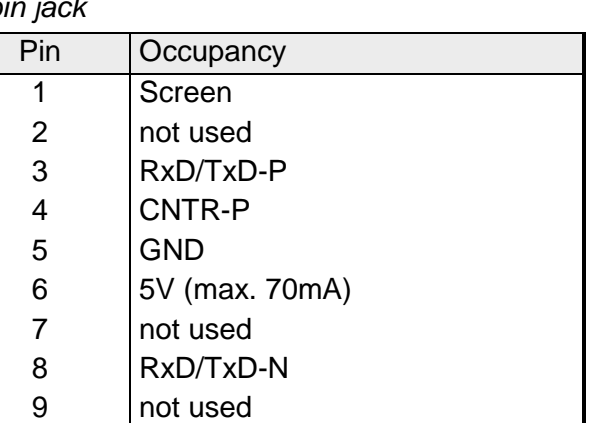

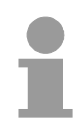

### **Note!**

Please make sure to activate the terminating resistors at the bus ends!

### **MP2 I adapter**

MPI serves the connection to the process level. Here you may transfer programs and data between the MPI participants.

Besides the MPI functionality, the MP $2$ l adapter also allows the serial pointto-point connection via the "Green Cable".

The "Green Cable" may only be used at the Slot-PLC from VIPA and the CPUs of the Systems 100V, 200V and 300V from VIPA.

Via "Green Cable" you may also parameterize the integrated Profibus-DP master.

The MP $2$ I jack has the following pin occupancy:

### 9-pin jack

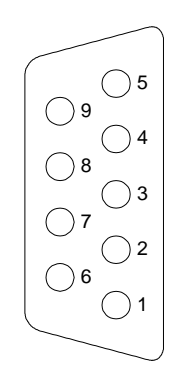

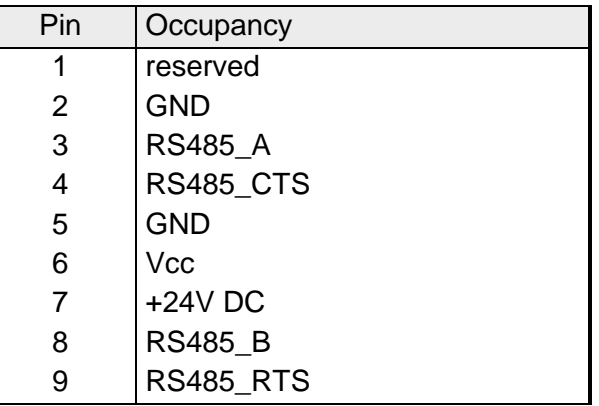

For a PC independent backup of your project, there is a MMC port on the plug-in module. **Port for MMC**

> The CPU and the integrated Profibus-DP master are both using the MMC as external storage module.

> The MMC (Multi Media Card) is available at VIPA with the order number VIPA 953-0KX00.

> For the MMC uses a file system, you may organize its content at the PC with the USB-MMC reading device from VIPA.

The MMC reading device has the order no.: VIPA 950-0AD00.

### **Attention!**

At deployment of a MMC, please regard, that it has to be preformatted with the FAT16 file system. The VIPA MMCs are always delivered preformatted.

The plug-in module is only useable, if it is provided external with DC 24V. Herefore there is a plug on the connection panel with the following pin occupancy: **Voltage supply**

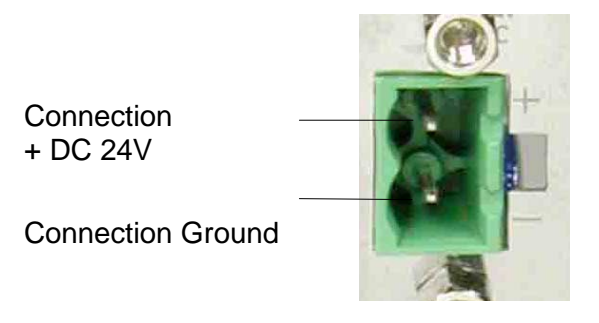

For the cabling a plug-in jack is delivered in the consignment. For connecting your supply conductors it has got screw clamps.

The Slot-PLC contains an internal battery (accu) for protecting the RAM at a power break-down. Additionally the accu buffers the internal clock. The accu is directly reloaded via the integrated voltage supply by means of a special loading electronic and guarantees a buffer of minimum 30 days. The battery has to be error free, so the CPU may switch to RUN. If an error occurs at the integrated accu, the CPU switches to STOP. At this event you should check the Slot-PLC card. Please contact VIPA! **Battery buffer for clock and RAM**

# **Deployment PLC-CPU**

The CPU is instruction set compatible to STEP®7 from Siemens. The access from the programming interface of the PC on the CPU resp. on the Profibus-DP master happens via a virtual COM interface, that is provided from a driver. For controlling the CPU there is a comfortable user program in the consignment, which shows the operating modes on the desktop and allows the setting of the operating modes RUN and STOP and the OVERALL\_RESET. These settings may be also made by the integrated operating mode lever. Via the integrated MP<sup>2</sup>I and Profibus interface, you establish the connection to the process level. If your programming package is on an external PC, you may access the CPU and the Profibus-DP master via MP<sup>2</sup>I. **Note!** The project engineering of the CPU requires a thorough knowledge of the Siemens  $STEP^{\otimes}Z$  configuration tools! The periphery area from VIPA covers an address range from 0 to 255. Out of that, the addresses from 0 to 127 are assigned to the process image. At Siemens, analog modules are stored from the address 256 on per default. At VIPA-CPUs the analog modules are stored from 128 to 255! The CPU does not use all parameters that you may define in your projecting tool. The following parameters are exploited at that time: General: MPI address of the CPU maximum MPI address Start-up: Start-up at scheduled configuration unequal effective config. Remanence: No. of bit mem. bytes from MB0 No. of S7-timers from T0 No. of S7-counters from Z0 Time alarm : OB10: active execution start date time-of-day Prompter alarm : OB35: execution Cycle / pulse bit memory: Cycle watching time Cycle load due to communications Timing flags with flag byte no. **Outline Restricted use of CPU parameters**

- As soon as the PC-plug-in module is built in and the according driver has been installed, the plug-in module is linked up as virtual COM interface. By selecting the COM interface in your programming resp. parameterization tool, you gain internal access to the CPU and the Profibus master. Additionally there is a 2<sup>nd</sup> MPI at your disposal via the external MP<sup>2</sup>I jack. **Internal project transfer**
- The data transfer is managed via MPI. If your programming unit (PU) has no MPI port, you may use the VIPA "Green Cable" to establish a serial point-to-point connection from your PC to MPI. **External project transfer**
	- The "Green Cable" has the order no. VIPA 950-0KB00 and may only be used with the VIPA CPU 51xPCI and the CPUs of the System 100V, 200V and 300V.
	- Connect your PU with the CPU
	- Via **PLC** > Load to module in your projecting tool you transfer the project into the CPU.

#### As external storage medium a Multi Media Card (MMC) is deployed. The MMC is available from VIPA and has the order no. VIPA 953-0KX00. The MMC is delivered preformatted. **Usage of the MMC**

The MMC slot is located on the plug-in module. For plugging the MMC in or pulling it out, you have to open the PC.

#### Transfer  $CPI \rightarrow MMC$

When the MMC is plugged-in, the application program is stored on the MMC via a write command. This is controlled by means of the Siemens STEP<sup>®</sup>7 Manager via **PLC** > Copy RAM to ROM.

During the write process the red "MMC"-LED of the CPU is blinking.

#### Transfer MMC  $\rightarrow$  CPU

The transfer of the application program from the MMC into the CPU takes always place after an OVERALL\_RESET.

The blinking of the red LED "MMC" of the CPU marks the active transfer.

If there is no valid application program on the MMC or if the transfer should fail, the CPU switches to STOP and the red "STOP"-LED blinks three times.

#### **Note!**

You must remember that the memory size has been tailored to the CPU! If the application program is larger than the memory available on the CPU, the content of the MMC is not transferred into the CPU.

It is advisable to compress the application program before transferring it into the MMC. This doesn't happen automatically.

When deploying a MMC, please make sure that it is preformatted.

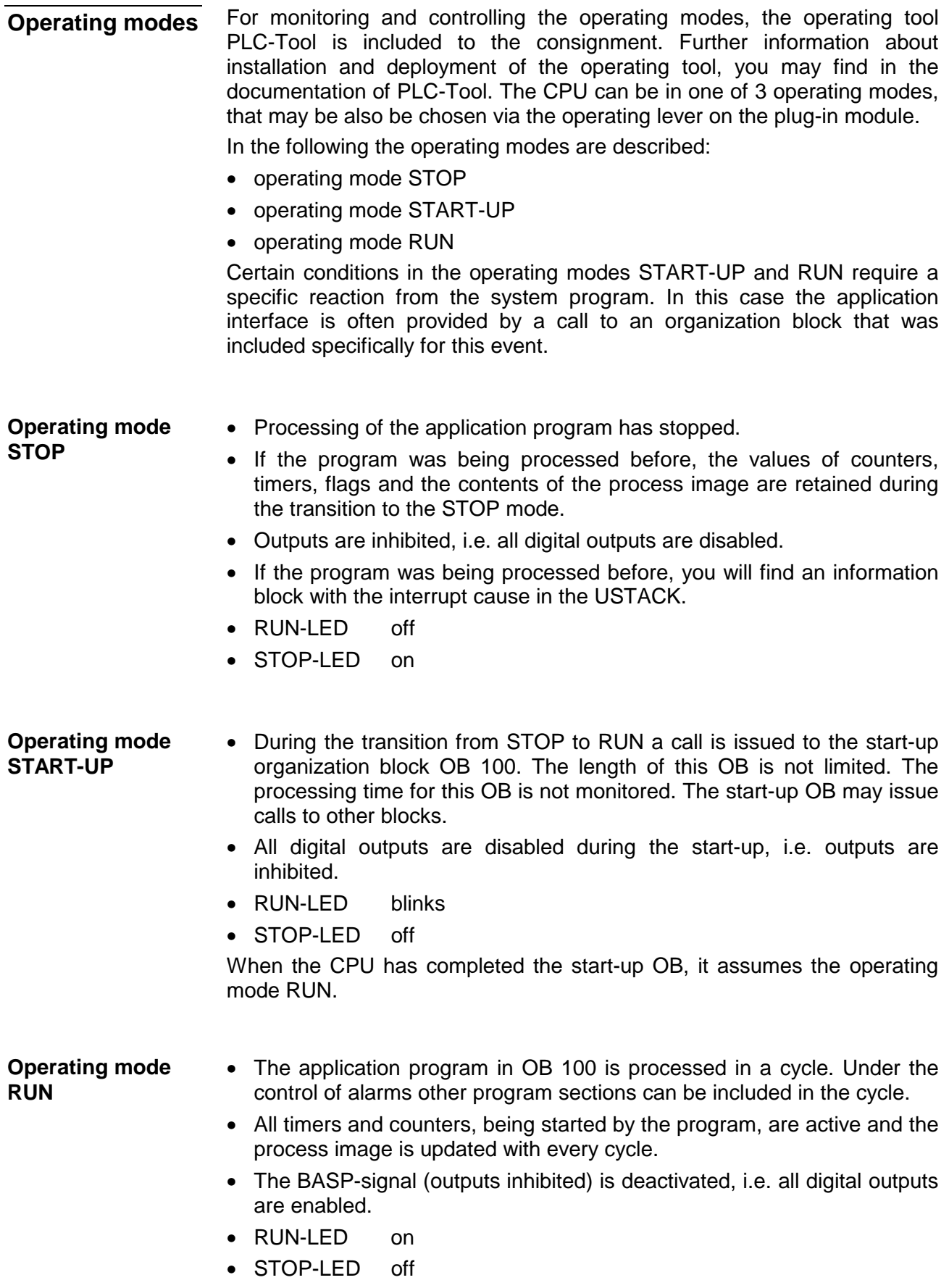

### **Overall\_Reset**

During the OVERALL\_RESET the entire user memory (RAM) and the remanent memory area is erased. **Outline**

Data located in the memory card is not affected.

You should always issue an overall reset to your CPU before loading an application program into your CPU, to ensure that all blocks have been cleared from it.

**Condition** The operating mode of the CPU is STOP. Place the function selector on the CPU in position "STOP"  $\rightarrow$  The ST-LED is on. **OVERALL\_RESET by means of the function selector**

#### OVERALL\_RESET

- Place the function selector in the position MR and hold it in this position for app. 3 seconds.  $\rightarrow$  The ST-LED changes from blinking to permanently on.
- Place the function selector in the position STOP and switch it to MR and quickly back to STOP within a period of less than 3 seconds.  $\rightarrow$  The ST-LED blinks (overall reset procedure).
- The overall\_reset has been completed when the STOP-LED is on permanently.  $\rightarrow$  The ST-LED is on.

The following figure illustrates the above procedure:

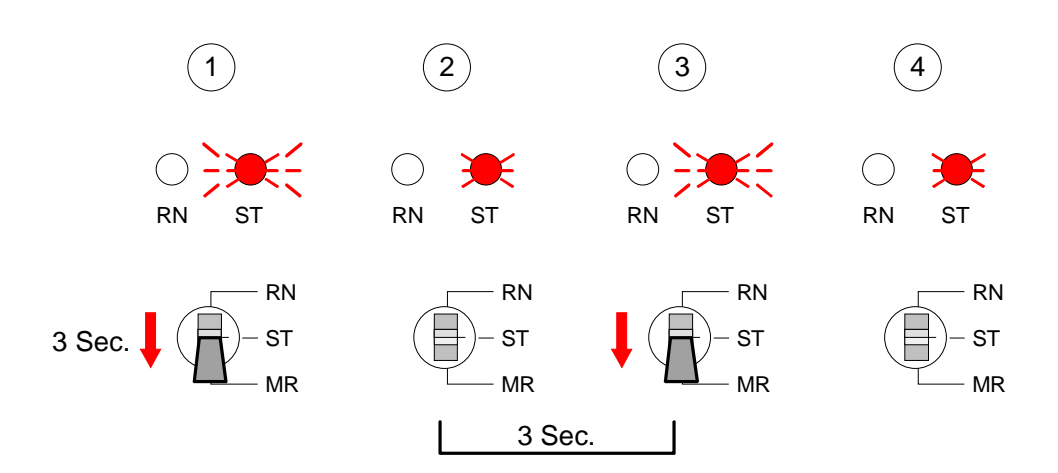

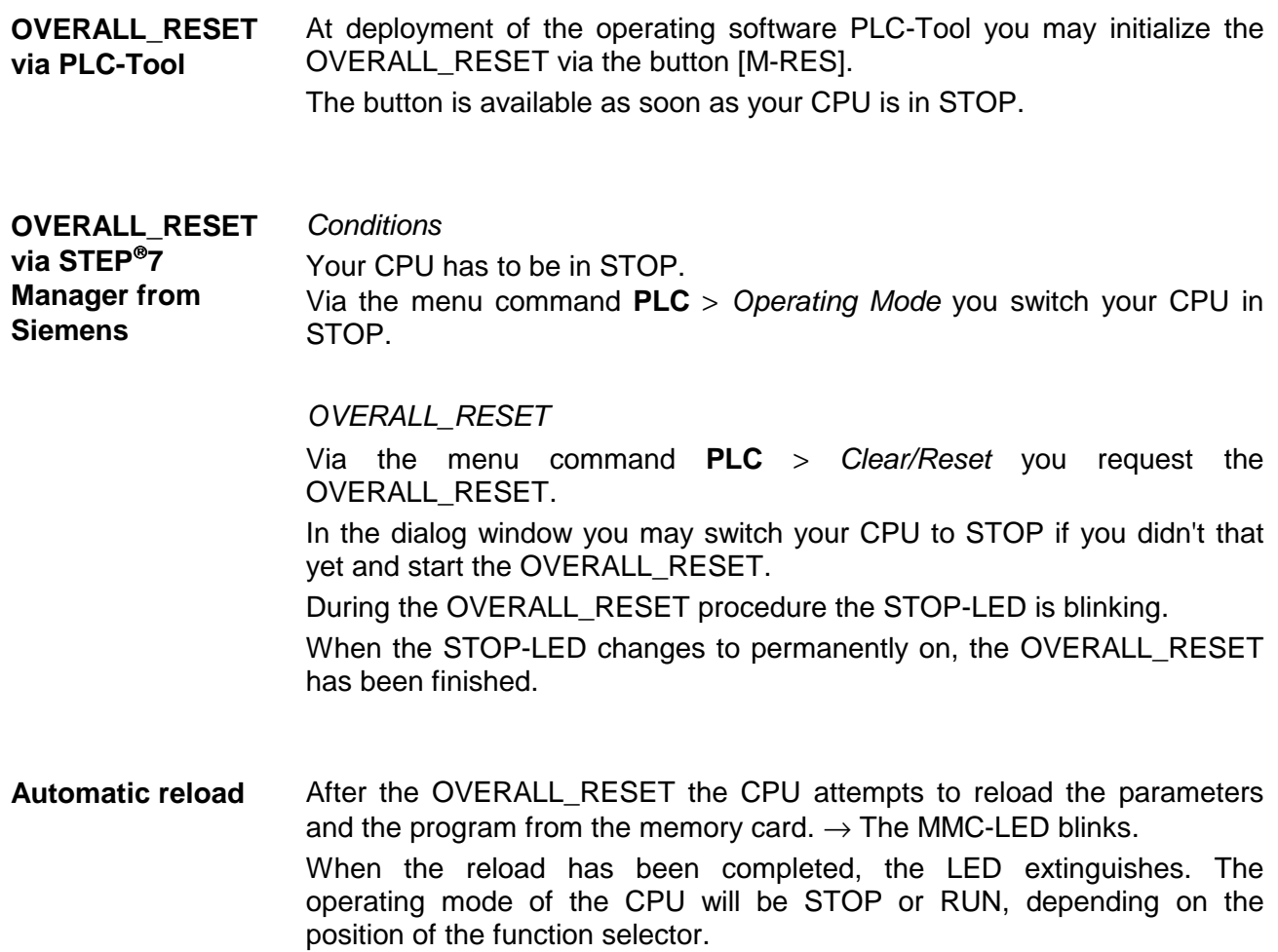

# **Deployment Profibus-DP master**

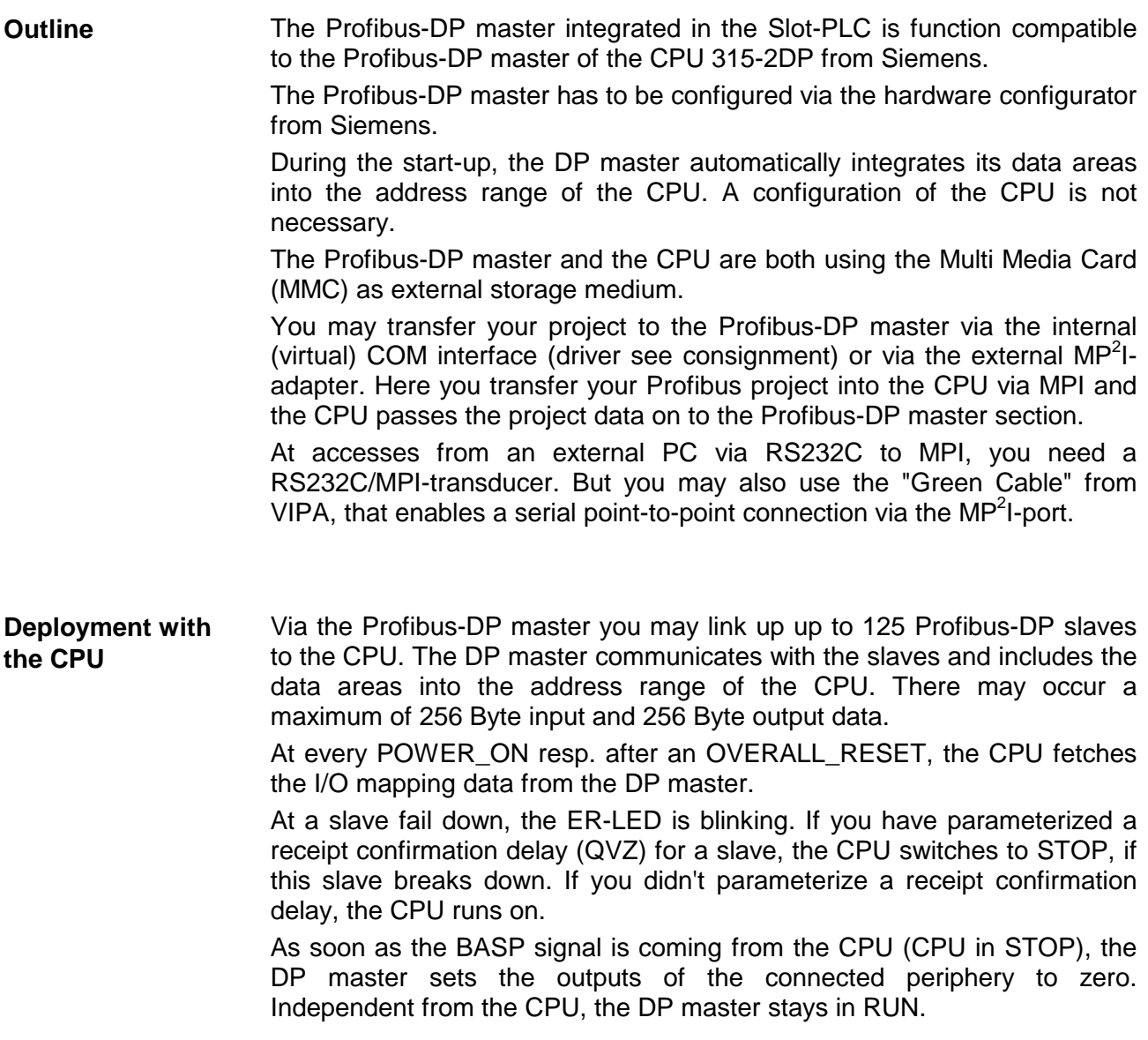

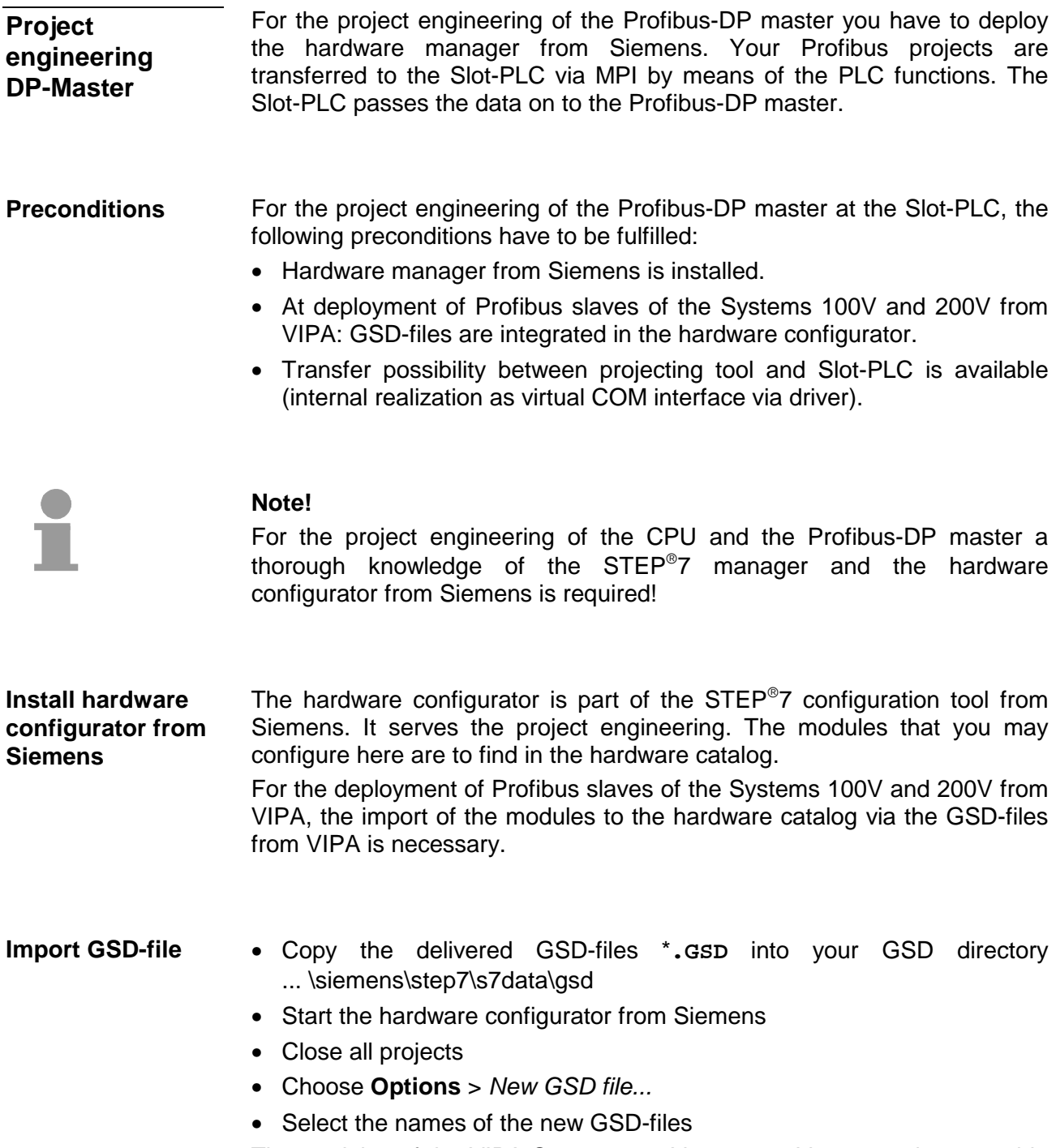

The modules of the VIPA Systems 100V resp. 200V are now integrated in the hardware catalog and may be projected.

#### **Project engineering**

- Create a new project.
- Add a profile rail from the hardware catalog.
- Add the "CPU 315-2DP". You find the CPU with Profibus-DP master in the hardware catalog in: Simatic300/CPU-300/CPU315-2DP/**6ES7 315-2AF01-0AB0**
- Assign a Profibus address to your DP master.
- Click on DP, select the operation mode "DP master" via Object properties and confirm your entry with OK.
- Click on "DP" with the right mouse button, choose "Insert master system" and create a new Profibus subnet via NEW.

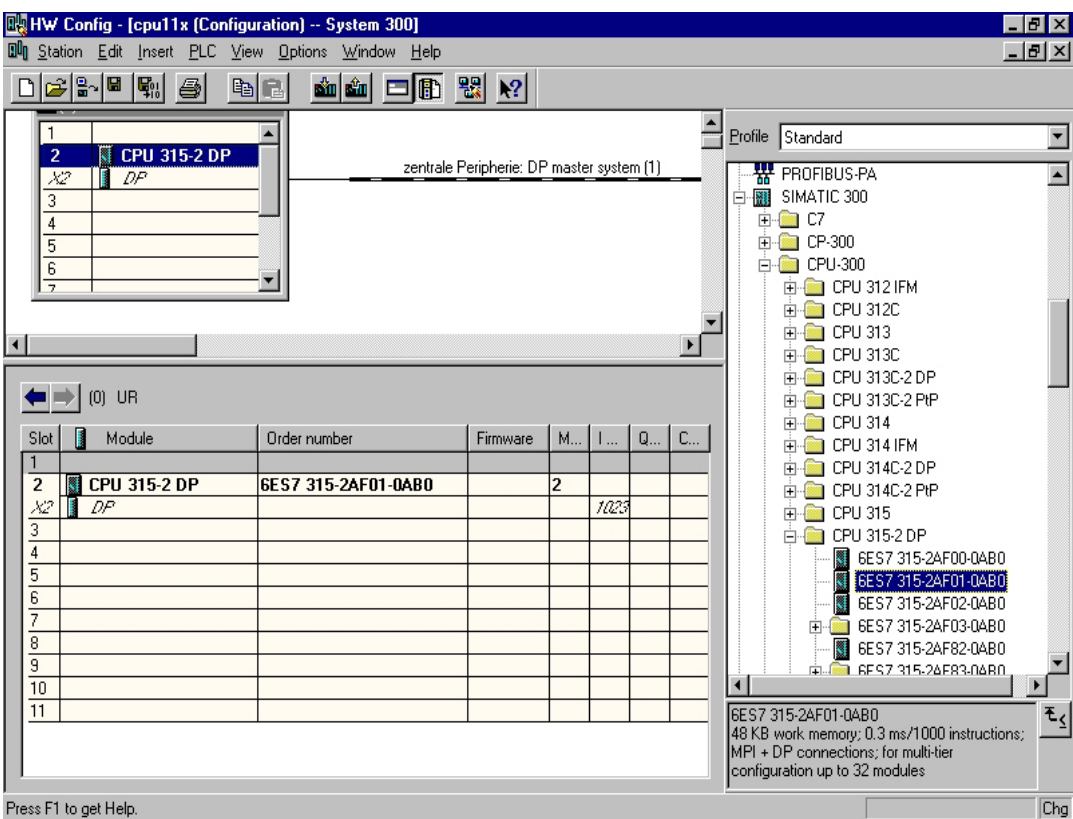

Now your Profibus-DP master is ready configured. Connect your slaves with periphery with the DP-Master.

- For the project engineering of Profibus-DP slaves, you fetch the according Profibus slave in your hardware catalog and drag'n'drop it on the subnet of your DP master.
- Assign a valid Profibus address to the slave.
- Connect the modules of your slave system in the order you plugged them in, by assigning addresses and parameterizing the modules if needed.

#### **Note!**

Please regard, that the analog modules from Siemens are parameterized from the address 256 on per default. The VIPA-CPU stores the analog modules from 128 to 255!

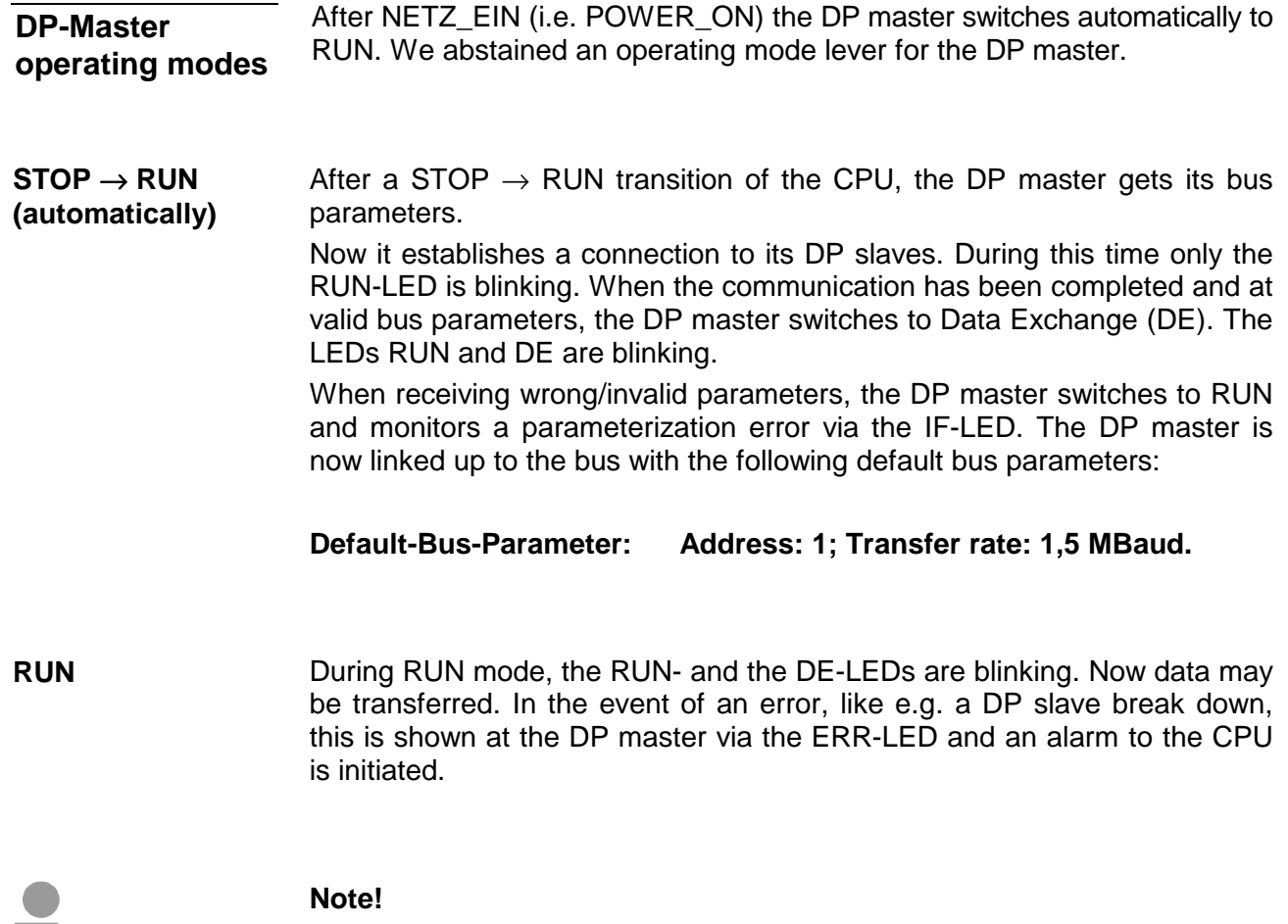

If the CPU switches to STOP during operation, the DP master stays in RUN. Due to the BASP signal, all outputs of the peripheral modules connected via DP slaves, are set to zero.

# **Deployment of the MMC**

As external storage medium, the Multi Media Card (MMC) is deployed. The MMC is available at VIPA under the order no. VIPA 953-0KX00. The CPU and the integrated Profibus-DP master are both using the memory card as external storage medium. The data transfer from the CPU to the MMC takes place via the hardware configurator from Siemens at plugged in MMC. The reading of the MMC takes always place after an OVERALL\_RESET. **Outline**

The MMC modules are delivered by VIPA preformatted with the FAT16 file format. Via a MMC reading device from VIPA (Order no. VIPA 950-0AD00), you may include your MMC as external disk drive in your PC system. **MMC file system**

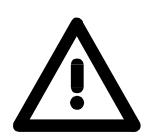

#### **Attention!**

Please make sure, that the MMC you use is formatted with the FAT16 file system. The MMCs from VIPA are always delivered preformatted.

There may be several projects and subfolders on one MMC storage module. You just have to regard, that the recent CPU and DP master project has to be in the root directory and has the file name: **S7PROG.WLD.** For the CPU program and the DP master project engineering is created in the hardware configurator from Siemens and is stored in a project, one talks of "hardware configuration". **Required files**

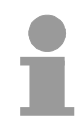

### **Note!**

If you don't configure the DP master via the hardware configurator from Siemens, but via ComProfibus from Siemens resp. WinNCS from VIPA, your project on the MMC has to be named: **DPM.2BF.**

The 2BF file has to be transferred to the MMC with a MMC reading device.

Please regard, that a hardware configuration of the Profibus master has always the priority before a 2BF file.

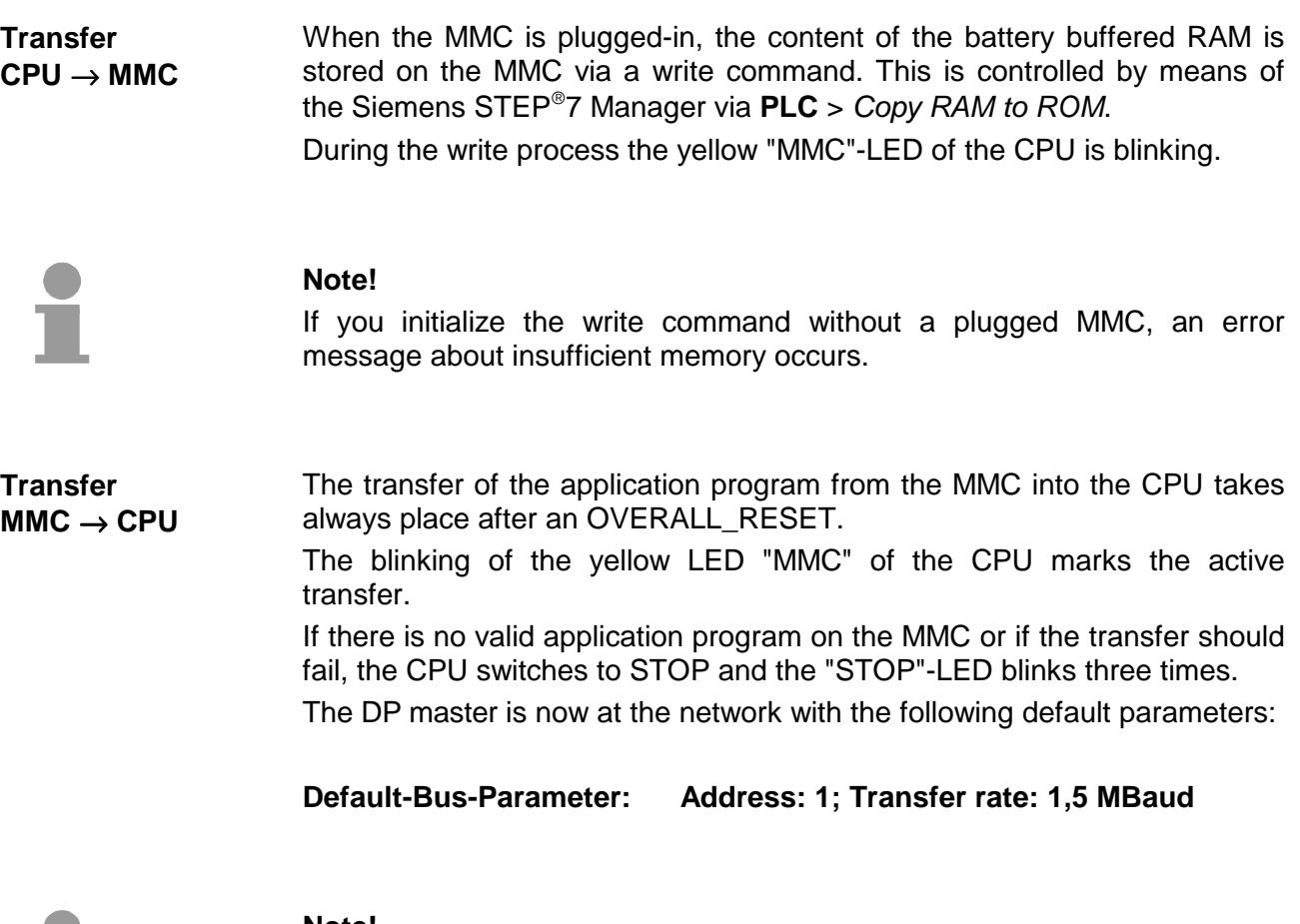

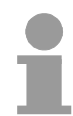

### **Note!**

You must remember that the memory size has been tailored to the CPU! If the application program is larger than the memory available on the CPU, the content of the MMC is not transferred into the CPU.

It is advisable to compress the application program before transferring it into the MMC. This doesn't happen automatically.

When deploying a MMC, please regard that it is preformatted.

# **Commissioning and Start-up behavior**

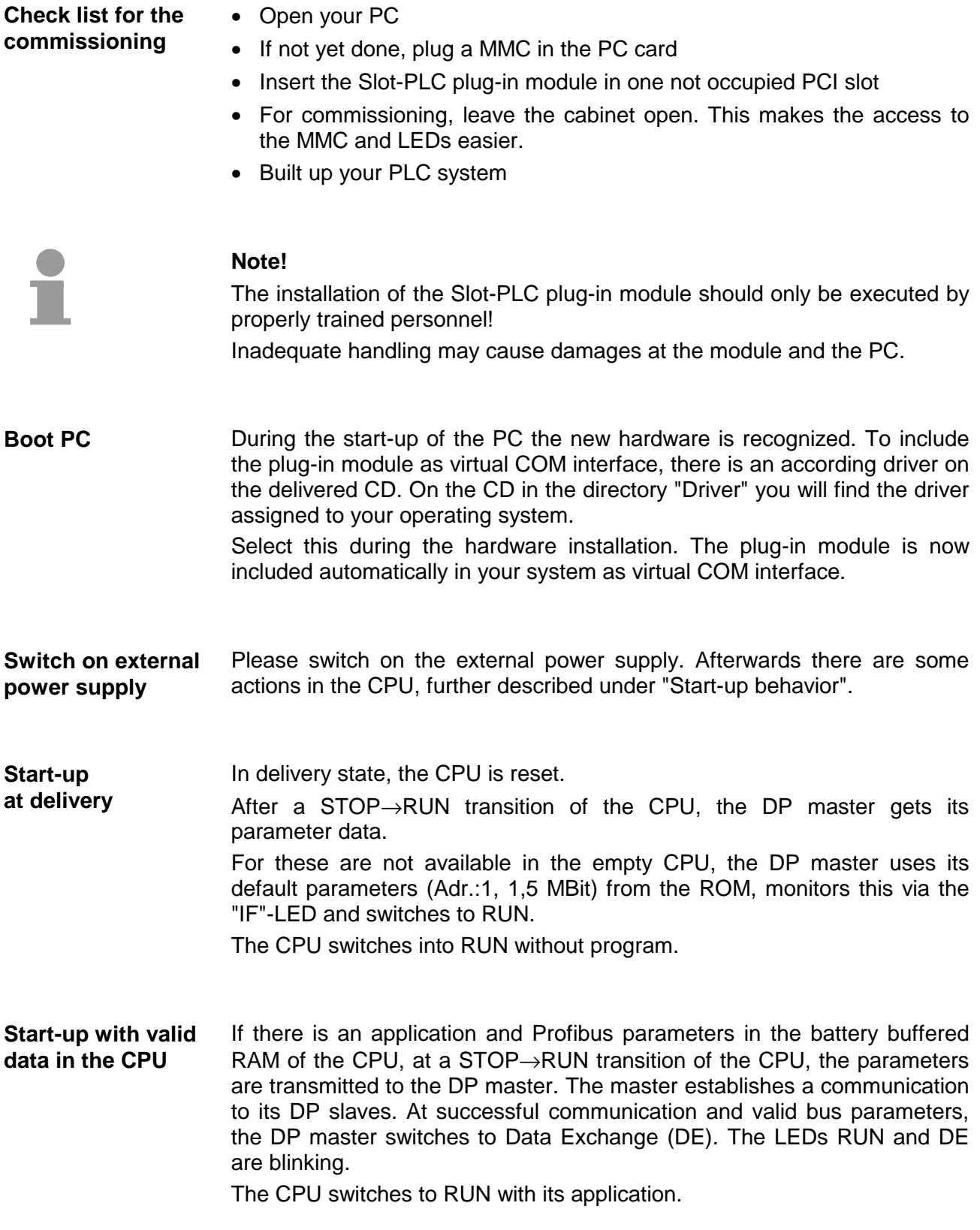

# **Technical Data**

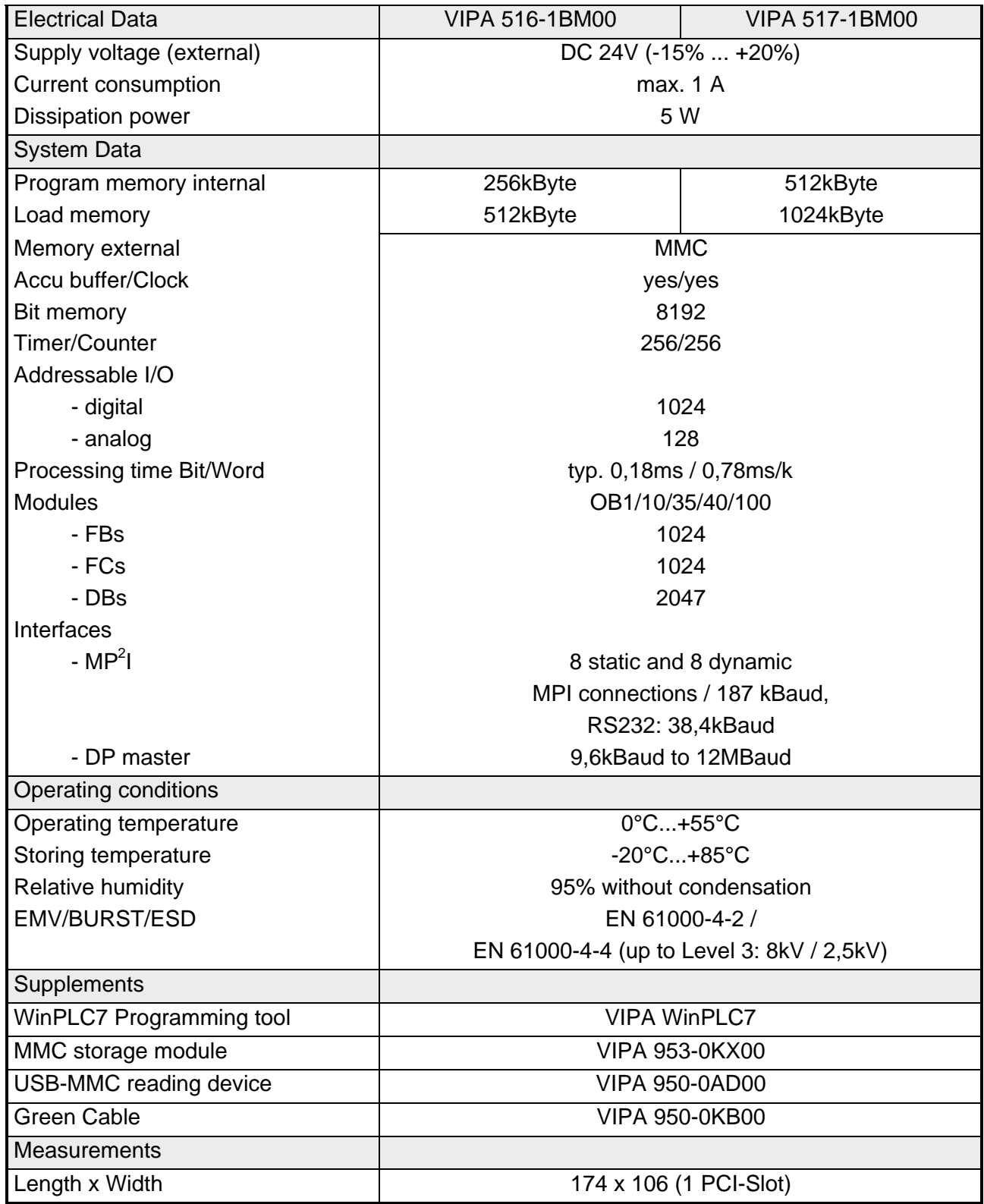